# O SNMP (Simple Network Management Protocol) visualiza a configuração nos access points WAP551 e WAP561 r

# **Objetivo**

No SNMP, a Base de Informações de Gerenciamento (MIB - Management Information Base) é um banco de dados de informações hierárquicas contendo OID (Object Identifiers — Identificadores de Objeto) que atua como uma variável que pode ser lida ou definida através do SNMP. A MIB é organizada em uma estrutura semelhante a uma árvore. Uma subárvore na árvore de nomes de objetos gerenciados é uma subárvore de exibição. Uma exibição de MIB é uma combinação de subárvores de um conjunto de vistas ou uma família de subárvores de visão. As exibições MIB são criadas para controlar o intervalo OID que os usuários SNMPv3 podem acessar. A configuração de Visualizações SNMPv3 é essencial para restringir a visualização de um usuário somente da MIB limitada. Os WAPs podem ter até dezesseis exibições, incluindo as duas exibições padrão.

Este artigo explica como configurar as visualizações de SNMP nos access points Cisco WAP551 e WAP561.

#### Dispositivos aplicáveis

WAP551 WAP561

## Versão de software

 $•1.0.4.2$ 

## Configuração de visualização SNMP

Etapa 1. Faça login no utilitário de configuração da Web e escolha SNMP > Views. A página Exibições é aberta:

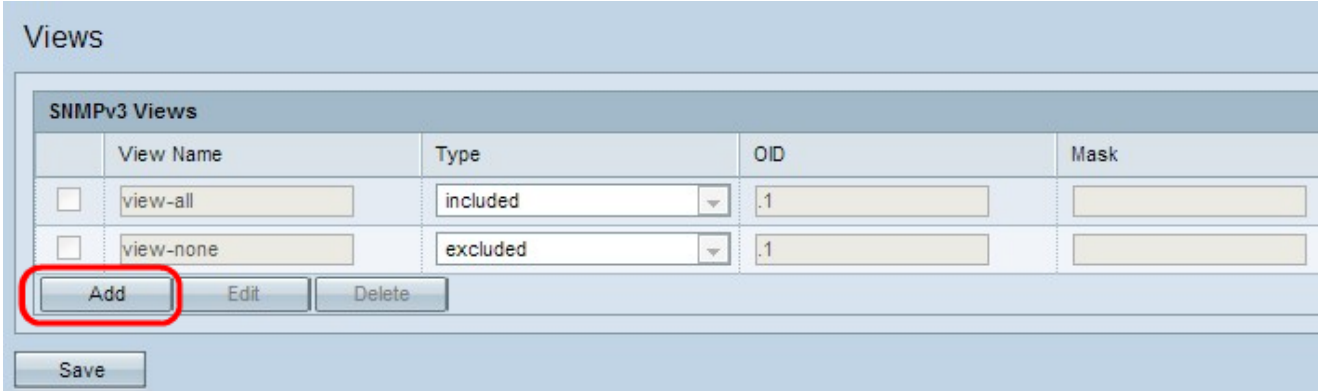

Etapa 2. Clique em Adicionar para adicionar uma nova Exibição SNMP.

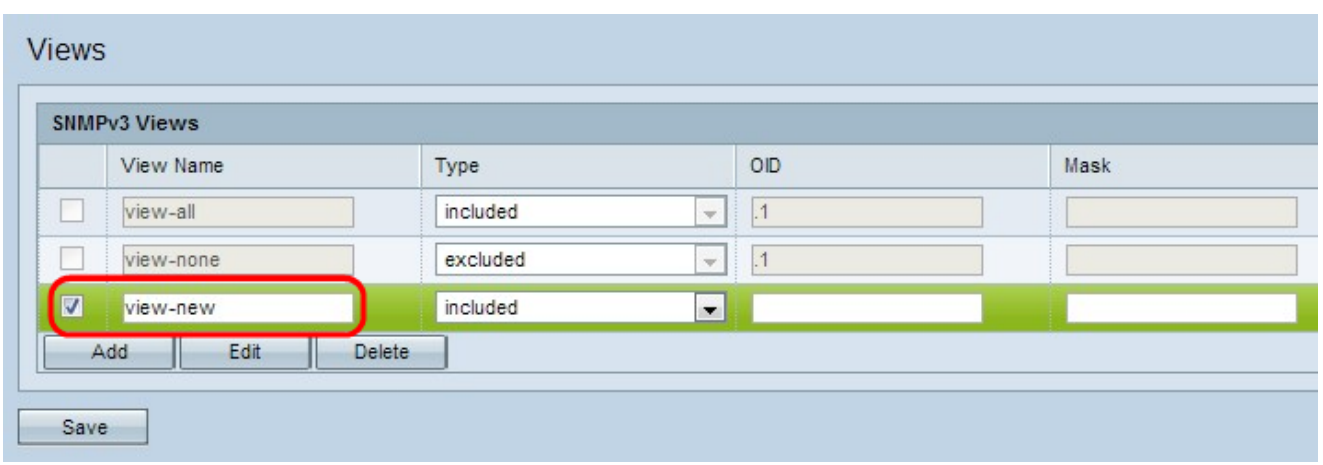

Etapa 3. Marque a caixa de seleção ao lado da exibição recém-criada e clique em Editar.

Etapa 4. Insira um nome para identificar a nova exibição MIB no campo Nome de exibição. Os nomes de exibição podem conter até 32 caracteres alfanuméricos.

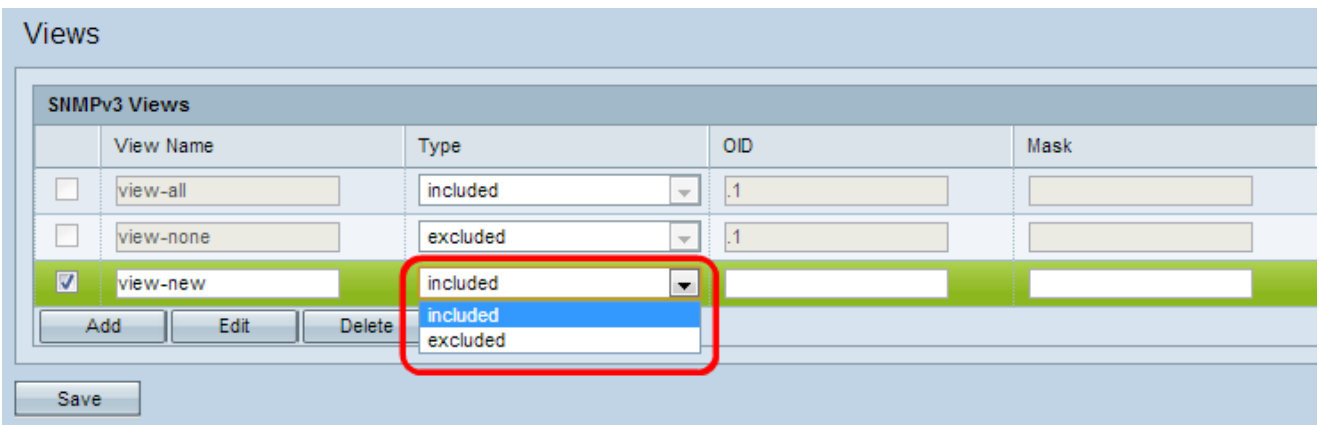

Etapa 5. Escolha um tipo para a nova subárvore de exibição na lista suspensa Tipo. Esse tipo especifica se deve incluir ou excluir a subárvore de exibição ou a família de subárvores da exibição MIB.

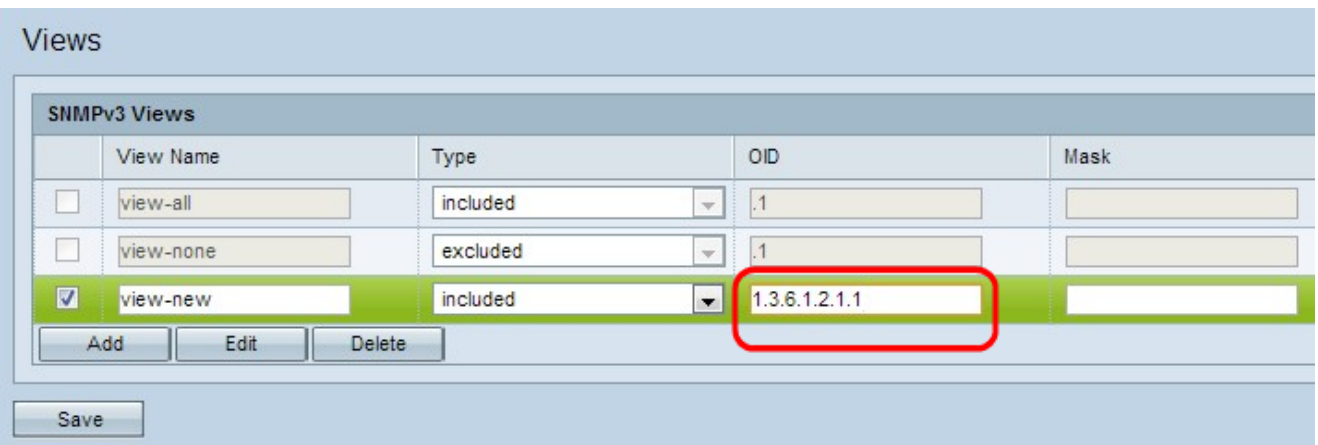

Etapa 6. Digite uma string OID para a nova subárvore incluir ou excluir da exibição no campo OID. Por exemplo, se desejar especificar a subárvore do sistema, insira 1.3.6.1.2.1.1. Cada número é usado para localizar informações e cada número corresponde a uma ramificação específica da árvore OID. Os OIDs são identificadores exclusivos de objetos gerenciados na hierarquia MIB. As IDs de objeto MIB de nível superior pertencem a diferentes organizações de padrões, enquanto as IDs de objeto de nível inferior são alocadas por organizações associadas. As filiais privadas podem ser definidas por fornecedores para incluir objetos gerenciados para seus próprios produtos. Os arquivos MIB mapeiam os números OID para o formato legível por humanos. Para converter o número OID no nome do objeto, clique [aqui.](https://tools.cisco.com/Support/SNMP/do/BrowseOID.do?local=en)

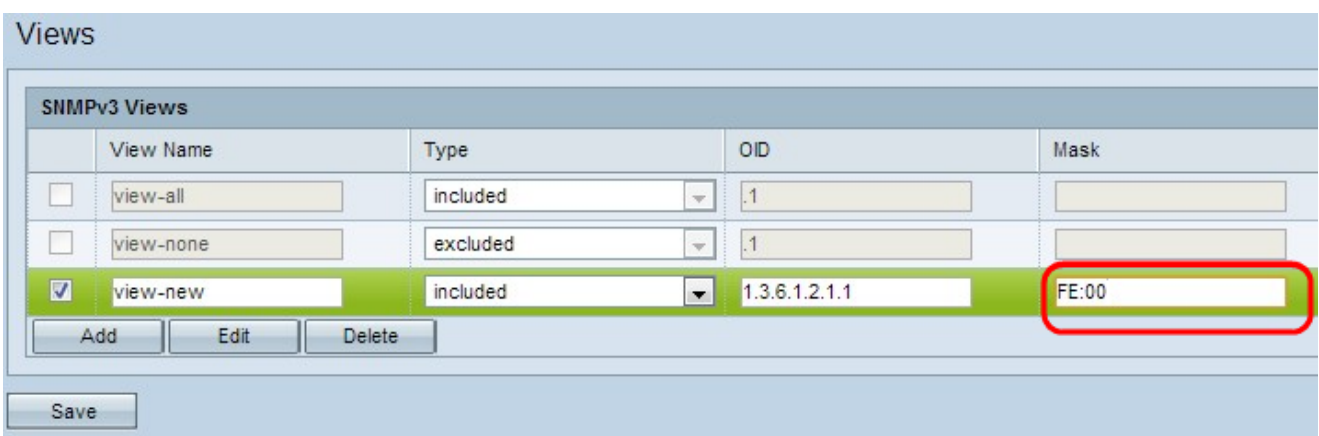

Passo 7. Insira uma máscara OID no campo Mask (Máscara). O campo mask é usado para controlar os elementos da subárvore OID que devem ser considerados relevantes quando você determina a exibição na qual um OID está. O formato tem 16 bits de comprimento e cada octeto contém 2 caracteres hexadecimais separados por ponto ou dois pontos. Para determinar a máscara, conte o número de elementos OID e defina esses bits como um. Considere o exemplo OID 1.3.6.1.2.1.1, ele tem elementos pares, então se você definir sete 1s consecutivos seguidos por um zero no primeiro octeto e todos os zeros no segundo, você terá FE.00 como a máscara.

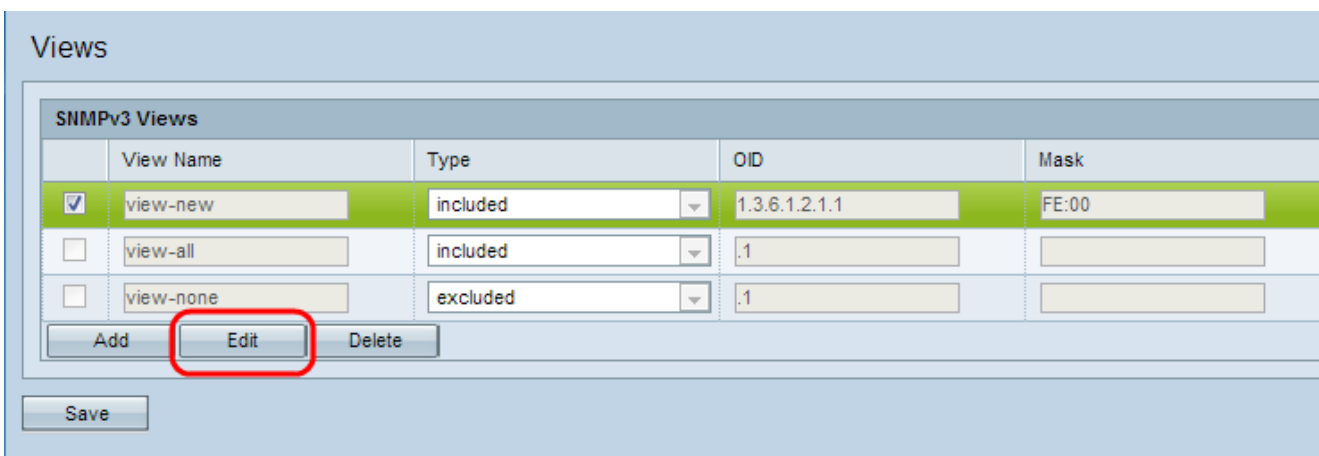

Etapa 8. Clique em Salvar para salvar esta configuração.

Etapa 9. (Opcional) Para editar uma exibição, marque a caixa de seleção ao lado da exibição desejada e clique em Editar. Clique em Salvar depois que as alterações forem feitas.

Note: Não é possível editar as vistas predefinidas.

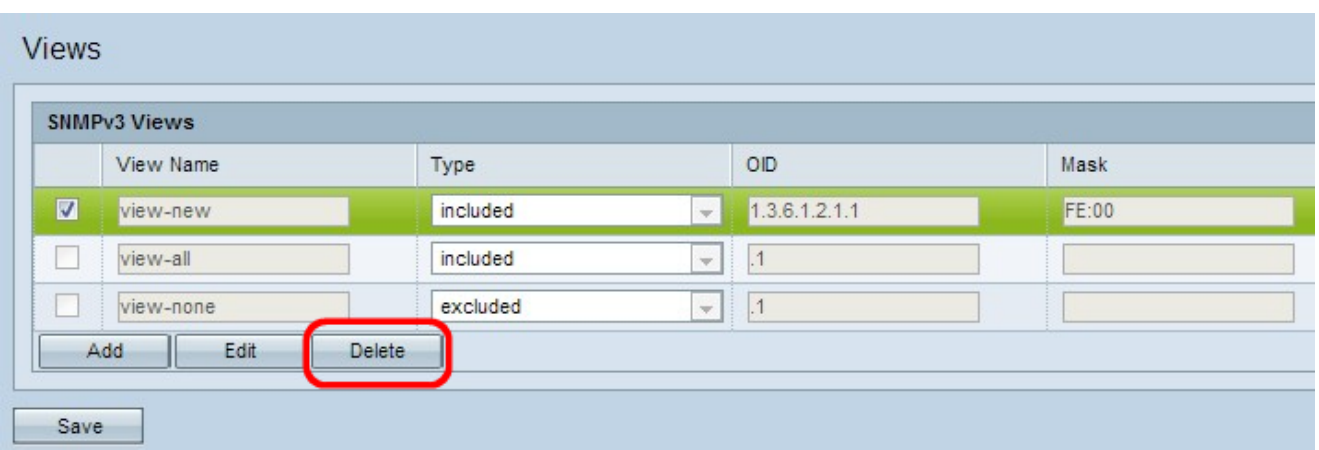

Etapa 10. (Opcional) Para remover uma exibição da lista, marque a caixa de seleção do Nome de exibição apropriado na área SNMPv3 e clique em **Excluir**. Clique em Salvar após a exclusão.

Note: Não é possível excluir as exibições padrão.